# **GUIDE DE DÉMARRAGE RAPIDE**

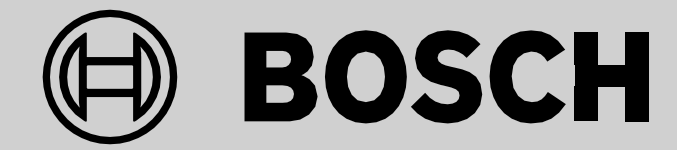

# **POWERTUBE 500**

**Vous trouverez le mode d'emploi complet sur** [www.cresta-swiss-bike.ch](http://www.cresta-swiss-bike.ch/) [www.myibex.ch](http://www.myibex.ch/)

# **MODE D'EMPLOI POWERTUBE 500**

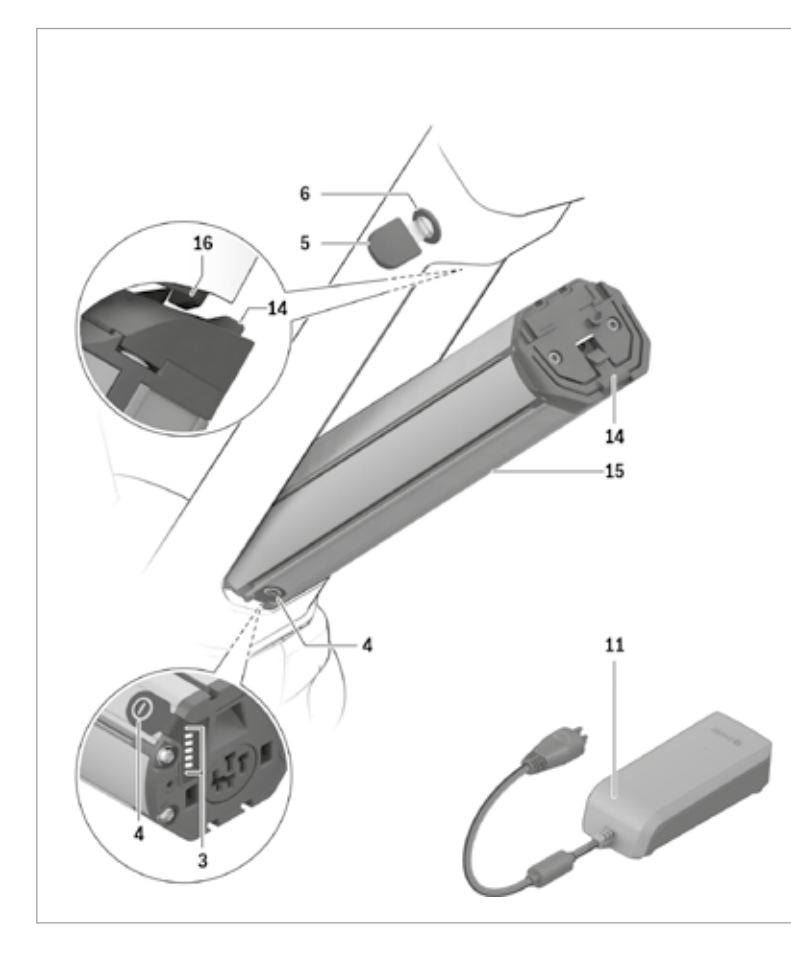

# **Repérage des composants**

*Toutes les représentations d'éléments de vélo à l'exception des accus et des fixations sont schématiques et peuvent différer pour votre vélo électrique.*

- 3 Voyant de fonctionnement et d'état de charge
- 4 Touche Marche/Arrêt<br>5 Clé de la serrure de l'a
- 5 Clé de la serrure de l'accu
- 6 Serrure de l'accu
- 11 Chargeur
- 14 Support de retenue PowerTube
- 15 Accu de cadre PowerTube
- 16 Crochet de sécurité PowerTube

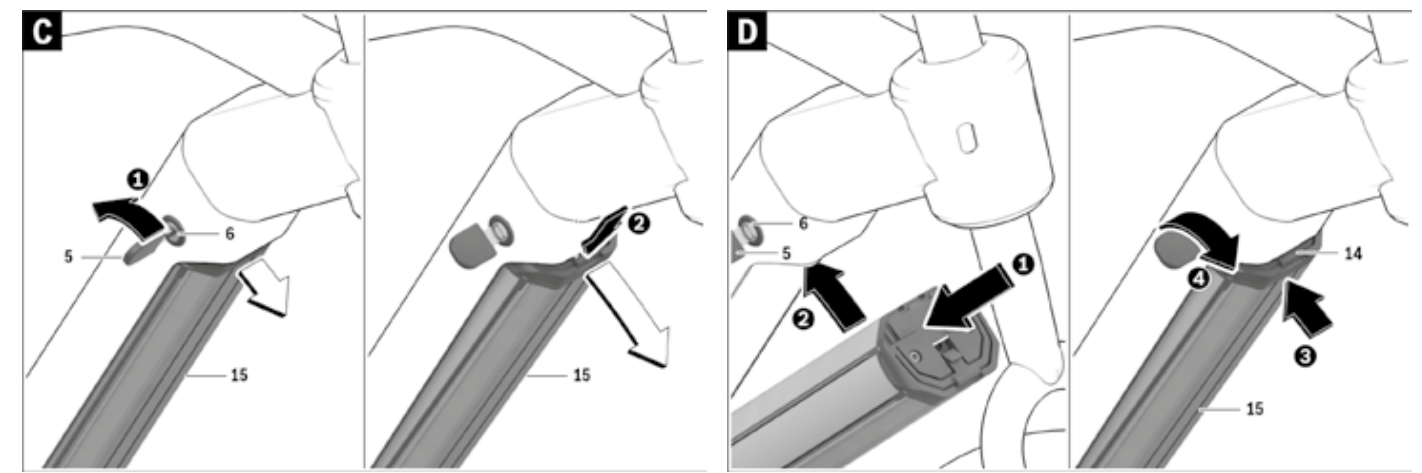

# **MODE D'EMPLOI POWERTUBE 500**

#### **Contrôler l'accu avant la première utilisation**

Contrôlez l'accu avant de le recharger ou de l'utiliser avec votre vélo électrique la première fois.

Pour ce faire, appuyez sur la touche Marche/Arrêt 4 pour mettre l'accu en marche. Si aucune des LED de l'affichage de l'état de charge 3 ne s'allume, l'accu pourrait être endommagé.

Si au moins une des LED s'allume mais pas la totalité des LED de l'affichage de l'état de charge 3, alors rechargez l'accu à fond avant la première utilisation.

#### **Charge de l'accu**

**► N'utiliser que le chargeur d'origine Bosch fourni avec le vélo électrique ou un chargeur identique**. Seul ce chargeur est adapté à l'accu à ions lithium utilisé dans votre vélo électrique.

**Note:** L'accu est fourni en état de charge faible. Afin de garantir la puissance complète de l'accu, rechargez-le complètement dans le chargeur avant la première mise en service.

Pour charger l'accu, lisez et respectez la notice d'utilisation du chargeur.

L'accu peut être rechargé quel que soit son niveau de charge. Le fait d'interrompre la charge n'endommage pas l'accu.

L'accu est équipé d'un contrôle de température qui ne permet de charger l'accu que dans une plage de température entre 0 °C et 40 °C.

#### **Voyant lumineux indiquant l'état de charge**

Les cinq LED de l'affichage de l'état de charge 3 indiquent, quand l'accu est allumé, dans quel état de charge il se trouve.

Chaque LED correspond à environ 20 % de capacité. Si l'accu est complètement rechargé, les cinq LED s'allument.

L'état de charge de l'accu en marche s'affiche, en outre, sur l'écran de l'ordinateur de bord. Lisez et observez la notice d'utilisation de l'unité de commande et de l'ordinateur de bord.

Si la capacité de l'accu est inférieure à 5 %, toutes les LED de l'affichage de l'état de charge 3 s'éteignent au niveau de l'accu, mais il reste encore une fonction d'affichage de l'ordinateur de bord.

# **Insertion et retrait de l'accu**

Toujours arrêter le système eBike et éteindre l'accu pour insérer ce dernier dans sa fixation ou l'extraire de sa fixation.

#### **Retrait de l'accu de cadre PowerTube (voir figure C)**

**►** Pour retirer l'accu de cadre PowerTube 15, ouvrez la serrure **6** avec la clé **5**. L'accu se déverrouille et tombe dans le support de retenue **14**.

**►** Appuyez par le haut sur le support de retenue, l'accu se déverrouille complètement et tombe dans votre main. Dégagez l'accu du cadre.

#### **Mise en place de l'accu de cadre PowerTube (voir figure D)**

Pour pouvoir monter l'accu. la clé **5** doit se trouver dans la serrure **6** et la serrure doit être ouverte.

**►** Pour mettre en place l'accu de cadre PowerTube **15**, positionnez-le avec les contacts dans le support de fixation inférieur du cadre.

**►** Rabattez l'accu vers le haut jusqu'à ce qu'il soit maintenu en place par le support de retenue **14**.

**►** Poussez l'accu vers le haut jusqu'à ce qu'il s'enclenche de manière audible. Assurez-vous que l'accu est bien fixé.

**►** Verrouillez toujours la serrure **6** avec la clé car la serrure risque sinon se s'ouvrir et l'accu risque de tomber.

Après avoir fermé la serrure à clé, retirer toujours la clé **5** de la serrure **6**. Ceci permet d'éviter que la clé ne tombe ou que l'accu ne soit retiré par une tierce personne non autorisée, lorsque le vélo électrique est garé.

# **Fonctionnement**

#### **Mise en service**

**►** N'utilisez que les accus d'origine Bosch autorisés par le fabricant pour votre vélo électrique. L'utilisation de tout autre accumulateur peut entraîner des blessures et des risques d'incendie. Bosch décline toute responsabilité et garantie dans le cas d'utilisation d'autres accus.

#### **Mise en marche/arrêt**

Pour mettre le système eBike en marche, une des possibilités qui s'offrent à vousconsiste à allumer l'accu. Lisez etobservez la notice d'utilisation de l'unité de commande et de l'ordinateur de bord.

Avant d'allumer l'accu ou de mettre le système eBike en marche, vérifiez que la serrure 6 est fermée à clé.

Pour allumer l'accu, appuyez sur la touche Marche/Arrêt 4. Les LED de l'affichage 3 s'allument et indiquent en même temps l'état de charge.

Pour éteindre l'accu, appuyez à nouveau sur la touche Marche/Arrêt 4. Les LED de l'affichage 3 s'éteignent. Le système eBike est en même temps également éteint.

Si, au bout de 10 min environ, le mécanisme de commande eBike n'est pas alimenté (par exemple, parce que l'eBike s'arrête) et si aucune touche de l'ordinateur de bord ou de l'unité de commande de votre eBike n'est actionnée, le système eBike s'arrête automatiquement, de même que l'accu, par souci d'économie d'énergie.

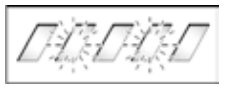

L'accu est protégé par l'« Electronic Cell Protection (ECP) » contre décharge profonde, surcharge, surchauffe et courtcircuit. En cas de danger, l'accu s'éteint automatiquement grâce à un dispositif d'arrêt de protection.

Si un défaut de l'accu est détecté, deux LED de l'affichage de l'état de charge 3 clignotent. Dans ce cas, veuillez consulter un vélociste autorisé.

#### **Indications pour le maniement optimal de l'accumulateur**

La durée de vie de l'accu peut être prolongée s'il est bien entretenu et surtout s'il est utilisé et stocké à des températures appropriées.

Toutefois, en dépit d'un bon entretien, la capacité de l'accu se réduira avec l'âge.

Si l'autonomie de l'accu diminue considérablement après qu'une recharge a été effectuée, c'est que l'accu est usagé. Vous pouvez remplacer l'accu.

# **Entretien et Service Après-Vente**

#### **Nettoyage et entretien**

Ne pas plongez l'accu dans l'eau et ne pas le nettoyer avec un jet d'eau.

Veillez à ce que l'accu reste propre. Nettoyez-le avec précaution avec un chiffon doux humide.

Nettoyez occasionnellement les pôles du connecteur et graissez-les légèrement.

Si l'accu ne peut plus fonctionner, veuillez vous adresser à un vélociste autorisé.

#### **Transport**

Si vous devez transporter votre eBike à l'extérieur de votre voiture, par exemple sur une galerie de toit, retirez préalablement l'accu afin d'éviter qu'il ne soit endommagé.

#### **Élimination des déchets**

Les accus ainsi que leurs accessoires et emballages doivent pouvoir suivre chacun une voie de recyclage

#### appropriée.

**Ne jetez pas les accus dans les ordures ménagères!**

# **GUIDE DE DÉMARRAGE RAPIDE**

**A**

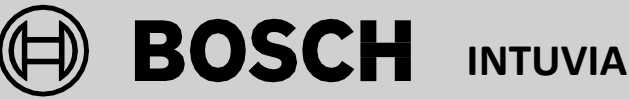

**Vous trouverez le mode d'emploi complet sur** [www.cresta-swiss-bike.ch](http://www.cresta-swiss-bike.ch/) www.myibex.ch

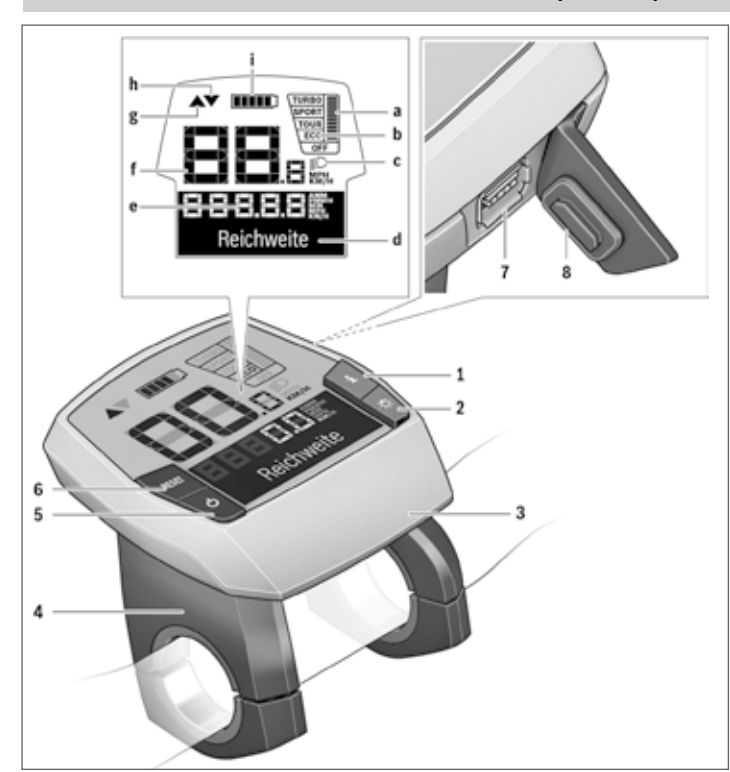

# **Repérage des composants**

- 1 Touche fonction d'affichage «**i**»
- 2 Bouton d'éclairage du vélo
- 3 Ordinateur de bord
- 4 Support ordinateur de bord
- 5 Bouton Marche/Arrêt de l'ordinateur de bord
- 6 Touche de remise à zéro « **RESET** »
- 7 Port USB
- 8 Capuchon de protection du port USB
- 9 Unité de commande
- 10 Touche fonction d'affichage «i» sur commande
- 11 Touche Réduction assistance/vers le bas «**–**»
- 12 Touche Augmenter assistance/vers le haut «**+**»
- 13 Touche assistance de poussée « **WALK**»
- 14 Dispositif d'arrêt de l'ordinateur de bord
- 15 Vis de blocage de l'ordinateur de bord/câble de charge USB (micro A – micro B)\*

#### **\* non représentée, disponible comme accessoire**

#### **Indications ordinateur de bord**

- a Affichage de l'assistance moteur
- b Affichage du niveau d'assistance
- c Symbole d'éclairage
- d Affichage texte
- e Affichage des valeurs
- f Indicateur tachymétrique
- g Recommandation passer vitesse supérieure
- h Recommandation passer vitesse inferieure
- i État de charge de l'accu

# **Insertion et retrait de l'ordinateur de bord (voir figure A)**

Pour **insérer** l'ordinateur de bord **3**, faites-le glisser dans le support **4** à partir de l'avant.

10  $11$ 

Pour **retirer** l'ordinateur de bord **3**, appuyez sur le dispositif d'arrêt **14** et faites-le glisser hors du support **4** vers l'avant.

#### **Mise en service**

#### **Mise marche/Arrêt du système eBike**

- Pour **mettre** le système eBike **en marche**, vous avez les possibilités suivantes:
- Si l'ordinateur de bord est déjà allumé lors de l'insertion dans le support, le système eBike se met en marche automatiquement.
- Une fois l'ordinateur de bord et l'accu eBike insérés, appuyez brièvement une fois sur le bouton Marche/Arrêt **5** de l'ordinateur de bord.
- Une fois l'ordinateur de bord inséré, appuyez sur le bouton Marche/Arrêt de l'accu eBike (certains fabricants de vélos proposent des solutions sans accès possible au bouton Marche/Arrêt de l'accu ; voir la notice d'utilisation de l'accu).

Le système d'entraînement est activé dès que vous pédalez.

Pour **arrêter** le système eBike, vous avez les possibilités suivantes:

- Appuyez sur le bouton Marche/Arrêt **5** de l'ordinateur de bord.
- Éteignez l'accu en appuyant sur le bouton Marche/Arrêt de l'accu eBike (certains fabricants de vélos proposent des solutions sans accès possible au bouton Marche/Arrêt de l'accu ; voir la notice d'utilisation de l'accu).
- Retirez l'ordinateur de bord du support.

Après 10 min d'immobilité du vélo électrique **sans** actionnement d'aucune touche de l'ordinateur de bord, le système eBike s'éteint automatiquement pour économiser l'énergie.

# **Allumer/éteindre l'ordinateur de bord**

Pour **allumer** l'ordinateur de bord, appuyez brièvement sur le bouton marche-arrêt **5**. L'ordinateur de bord peut (si l'accu interne est assez chargé) être allumé même s'il n'est pas monté dans le support.

Pour **éteindre** l'ordinateur de borde, appuyez sur la touche marche-arrêt **5**.

Si l'ordinateur de bord n'est pas monté dans son support, il s'éteint automatiquement après 1 minute d'inactivité, pour des raisons d'économie d'énergie.

### **Voyant d'état de charge de l'accu**

L'indicateur de charge de l'accu **i** indique le niveau de charge de l'accu de l'eBike, et non celui de l'accu interne de l'ordinateur de bord. L'état de charge de l'accu de l'eBike peut également être lu au moyen de ses LED.

Sur l'affichage **i** chaque barre du symbole d'accu représente environ 20 % de capacité:

#### **Réglage du niveau d'assistance**

Vous pouvez configurer à l'aide de l'unité de commande **9** le niveau d'assistance du système d'entraînement de l'eBike lorsque vous pédalez. Le niveau d'assistance peut être modifié à tout moment, y compris au cours de la conduite.

Les niveaux d'assistance suivants sont disponibles:

- **•** « **OFF** » : l'assistance électrique est désactivée, l'eBike peut être utilisé comme un vélo normal sans assistance. Dans ce niveau d'assistance, l'assistance à la poussée n'est pas activable.
- **•** « **ECO** » : assistance effective avec efficacité maximale, pour portée maximale
- **•** « **TOUR**» : assistance régulière, pour des tours de grande portée
- **•** « **SPORT** »/« **eMTB** » :
- **•** « **SPORT** » : assistance puissante, pour parcours sportifs sur des chemins montagneux ainsi que pour la circulation urbaine
- **•** « **eMTB** » : assistance optimale sur tous terrains, démarrage sportif, dynamique améliorée, performances maximales.
- **•** « **TURBO** » : assistance maximale jusqu'à des fréquences de pédalage élevées, pour parcours sportifs

Pour **accroître** le niveau d'assistance, appuyez sur le bouton «+» **12** au niveau de l'unité de commande jusqu'à ce que le niveau d'assistance souhaité s'affiche à l'écran **b**, pour le **réduire** appuyez sur le bouton «–» **11**.

#### **Allumer/éteindre l'éclairage du vélo**

Sur les modèles où l'éclairage est alimenté par le système eBike, les phares avant et arrière peuvent être allumés et éteints simultanément via l'ordinateur de bord à l'aide du bouton **2**.

Sur l'afficheur de texte apparaît pendant 1 s environ « **Feux allumés** » lors de l'allumage de l'éclairage et « **Feux éteints** » lors de l'extinction de l'éclairage **d**. Quand l'éclairage est allumé, le symbole d'éclairage **c** s'affiche.

### **Allumer/éteindre l'assistance de poussée**

**► La fonction d'assistance de poussée ne doit être utilisée que quand vous poussez le vélo électrique.** Les roues du vélo électrique doivent être en contact avec le sol lorsque l'assistance de poussée est utilisée, sinon il y a danger de blessures.

Pour **activer** l'assistance de poussée, appuyez brièvement sur la touche « **WALK** » de votre ordinateur de bord. Après l'activation, appuyez dans les 3 secondes qui suivent sur la touche «+» et maintenez-la enfoncée. L'entraînement du vélo électrique est activé.

**Note**: Dans le niveau d'assistance « **OFF** », l'assistance à la poussée n'est pas activable.

L'assistance à la poussée **se désactive** dès que l'une des situations suivantes se produit:

- Vous relâchez la touche «+» 12,
- les roues du vélo se bloquent (par ex. lors d'un freinage ou d'un contact avec une jambe),

# **Affichage et configuration de l'ordinateur de bord**

#### **Affichages de vitesse et de distance**

**L'indicateur tachymétrique f** affiche toujours la vitesse actuelle.

Dans **l'affichage du fonctionnement** (combinaison entre affichage du texte **d** et des valeurs **e**), les fonctions suivantes sont à disposition:

- **•** « **Heure** » : heure actuelle
- **•** « **Vitesse maximale** » : la vitesse maximale atteinte depuis la dernière remise à zéro
- **•** « **Vitesse moyenne** »: la vitesse moyenne atteinte depuis la dernière remise à zéro
- **• "Temps de trajet"**: temps de trajet depuis la dernière remise à zéro
- **•** « **Autonomie** » : autonomie prévisible vu la charge actuelle de l'accu (dans des conditions telles que niveau d'assistance, profil du parcours etc. restant constantes)
- **•** « **Distance cumulée** » : distance totale parcourue avec le vélo électrique (pas réinitialisable)
- **•** « **Distance parc**.» : distance parcourue depuis la dernière remise à zéro

Pour **accéder à la fonction d'affichage**, appuyez sur la touche «**i**» **1** de l'ordinateur de bord ou sur la touche «**i**» **10** de l'unité de commande autant de fois que nécessaire pour que la fonction souhaitée apparaisse.

Pour **remettre à zéro** la « **Distance parc.** », le « **Temps de trajet** » ou la « **Vitesse moyenne** », faites afficher l'une de ces trois fonctions et appuyez ensuite sur la touche « **RESET** » **6** jusqu'à ce que l'affichage soit revenu à zéro. Les valeurs des deux autres fonctions seront ainsi également remises à zéro.

Pour **remettre à zéro** la « **Vitesse maximale** », passez à l'affichage de cette fonction et appuyez sur la touche « **RESET** » **6** jusqu'à ce que l'affichage soit revenu à zéro.

**Pour remettre à zéro** la fonction « **Autonomie** », sélectionnez cette fonction et appuyez sur la touche « **RESET** » **6** jusqu'à ce que la valeur par défaut réapparaisse à l'affichage.

Si l'ordinateur de bord est retiré du support **4**, toutes les valeurs des fonctions restent sauvegardées et pourront continuer à être affichées.

#### **Afficher/personnaliser la configuration de base**

La visualisation et la modification des réglages de base sont possibles que l'ordinateur de bord soit ou non inséré dans son support **4**. Certains réglages ne sont visualisables et modifiables que quand l'ordinateur de bord est dans son support. Certaines options de menu peuvent manquer selon l'équipement de votre eBike.

Pour passer au menu Configuration de base, appuyez simultanément plusieurs fois sur la touche « **RESET** » 6 et la touche "i" 1, jusqu'à ce que « **Configuration** » apparaisse sur le texte affiché **d**.

Pour aller **d'un réglage de base à l'autre**, appuyez sur la touche «**i** » **1** de l'ordinateur de bord autant de fois que nécessaire pour que le réglage concerné s'affiche. Si l'ordinateur de bord est monté dans son support **4**, vous pouvez aussi appuyer sur la touche «**i**» **10** de l'unité de commande.

Pour **modifier des réglages de base**, appuyez sur la touche marche-arrêt **5** située près de l'indication **«–»** pour réduire ou défiler vers le bas, ou sur la touche éclairage **2** située près de l'indication **«+»,** pour augmenter ou défiler vers le haut. Si l'ordinateur de bord est inséré dans son support **4**, la modification est possible aussi au moyen des touches **«–» 11** ou **«+» 12** de l'unité de commande.

Pour quitter la fonction ou enregistrer un paramètre modifié, appuyez sur la touche « **RESET** » **6** pendant 3 s.

• la vitesse devient supérieure à 6 km/h.

# **GUIDE DE DÉMARRAGE RAPIDE**

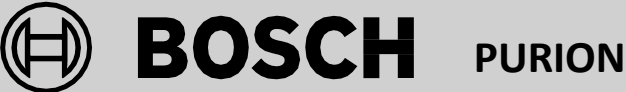

**Vous trouverez le mode d'emploi complet sur** [www.cresta-swiss-bike.ch](http://www.cresta-swiss-bike.ch/) [www.myibex.ch](http://www.myibex.ch/)

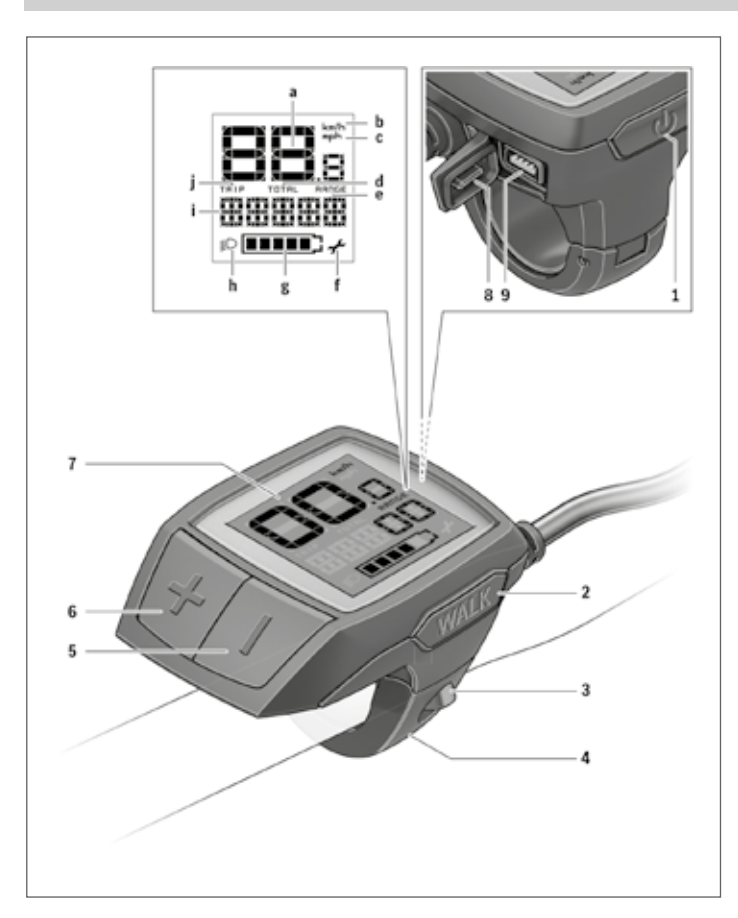

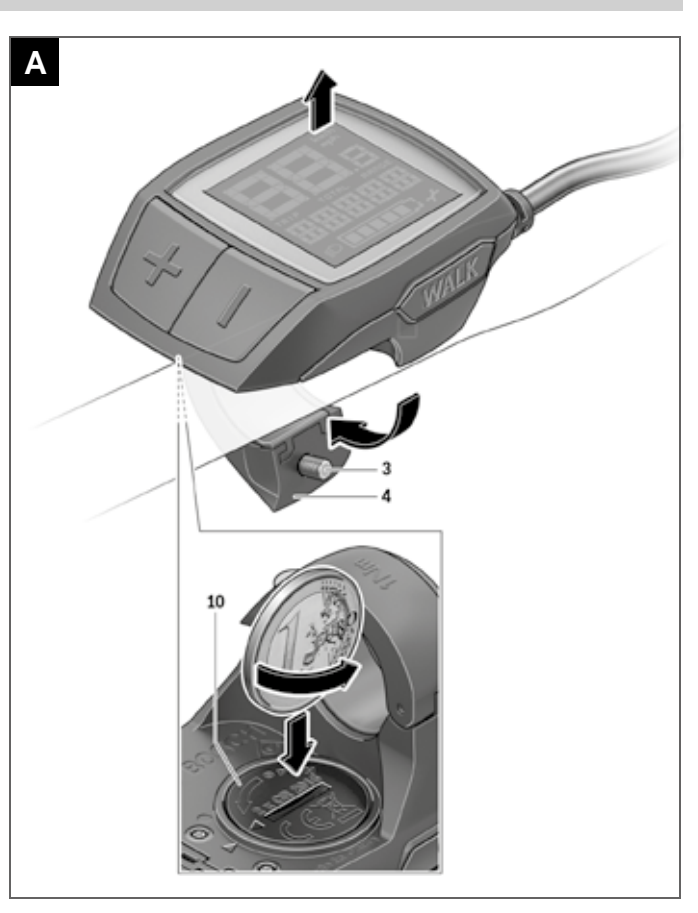

# **Repérage des composants**

- 1 Bouton Marche/Arrêt de l'ordinateur de bord
- 2 Touche pour l'assistance de poussée « **WALK**»
- 3 Vis de fixation de l'ordinateur de bord
- 4 Support ordinateur de bord
- 5 Touche Réduire l'assistance **«–»**
- 6 Touche Augmenter l'assistance **«+»**
- 7 Ecran
- 8 Capuchon de protection de la douille USB
- 9 Prise de diagnostic USB(uniquement pour l'entretien)
- 10 Couvercle du compartiment à piles

### **Indicateurs ordinateurs de bord**

- a Indicateur tachymétrique
- b Affichage Unité km/h
- c Affichage Unité mph
- d Affichage Distance totale « **TOTAL** »
- e Affichage Autonomie « **RANGE** »
- Affichage Service
- g Affichage état de charge de l'accu
- h Symbole d'éclairage
- Affichage niveau d'assistance/valeurs
- j Affichage Distance « **TRIP**»

# **Mise marche/Arrêt du système eBike**

Pour **mettre** le système eBike **en marche**, vous avez les possibilités suivantes:

- Une fois l'accu eBike inséré, appuyez sur le bouton Marche/Arrêt **1** de l'ordinateur de bord.
- Appuyez sur le bouton Marche/Arrêt de l'accu de l'eBike (voir la notice d'utilisation de l'accu).

Le système d'entraînement est activé dès que vous pédalez.

Pour **arrêter** le système eBike, vous avez les possibilités suivantes:

- Appuyez sur le bouton Marche/Arrêt **1** de l'ordinateur de bord.
- Éteignez l'accu en appuyant sur le bouton Marche/Arrêt de l'accu eBike (certains fabricants de vélos proposent des solutions sans accès possible au bouton Marche/Arrêt de l'accu ; voir la notice d'utilisation de l'accu).

Après actionnement du bouton d'Arrêt, le système a besoin d'env. 3 secondes pour s'arrêter complètement. Une remise en marche n'est possible qu'au terme de ces 3 secondes.

Après 10 min d'immobilité du vélo électrique sans actionnement d'aucune touche de l'ordinateur de bord, le système eBike s'éteint automatiquement pour économiser l'énergie.

**Note** : Désactivez toujours le système eBike lors que vous n'utilisez plus l'eBike.

**Note** : Si les piles de l'ordinateur de bord sont vides, vous pouvez tout de même activer votre eBike à partir de l'accu du vélo. Il est cependant recommandé de remplacer les piles dès que possible afin d'éviter tout endommagement.

# **Affichage et configuration de l'ordinateur de bord**

#### **Symboles et leur signification**

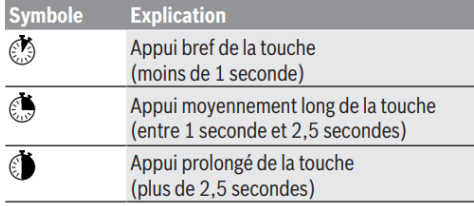

# **Voyant d'état de charge de l'accu**

L'indicateur du niveau de charge de l'accu **g** indique l'état de charge de l'accu de l'eBike. Le niveau de charge de l'accu est également indiqué par les LED de l'accu.

Sur l'affichage **g** chaque barre du symbole d'accu représente environ 20 % de capacité.

# **Allumer/éteindre l'assistance de poussée**

L'assistance de poussée peut vous aider à pousser le vélo électrique. La vitesse possible avec cette fonction dépend de la vitesse passée et peut atteindre 6 km/h au maximum. Plus vous passez une vitesse basse, moins élevée sera la vitesse de cette fonction d'assistance de poussée (à pleine puissance).

**La fonction d'assistance de poussée ne doit être utilisée que quand vous poussez le vélo électrique**. Les roues du vélo électrique doivent être en contact avec le sol lorsque l'assistance de poussée est utilisée, sinon il y a danger de blessures.

Pour activer l'assistance de poussée, appuyez brièvement  $\mathbb O$  sur la touche « **WALK**» de votre ordinateur de bord. Après l'activation, appuyez dans les 3 secondes qui suivent sur la touche **«+»** et maintenez-la enfoncée. L'entraînement du vélo électrique est activé.

**Note:** Dans le niveau d'assistance « **OFF** », l'assistance à la poussée n'est pas activable.

L'assistance à la poussée **se désactive** dès que l'une des situations suivantes se produit:

- Vous relâchez la touche **«+» 6**,
- les roues du vélo se bloquent (par ex. lors d'un freinage ou d'un contact avec une jambe),
- la vitesse devient supérieure à 6 km/h.

# **Réglage du niveau d'assistance**

- **•** « **OFF** » : l'assistance électrique est désactivée, l'eBike peut être utilisé comme un vélo normal sans assistance. Dans ce niveau d'assistance, l'assistance à la poussée n'est pas activable.
- **• "ECO"**: assistance effective avec efficacité maximale, pour une autonomie maximale
- **• "TOUR"**: assistance régulière, pour des tours de grande portée
- **• "SPORT"/"eMTB"**: **"SPORT"**: assistance puissante, pour parcours sportifs sur des chemins montagneux ainsi que pour la circulation urbaine

**"eMTB"**: assistance optimale sur tous terrains, démarrage sportif, dynamique améliorée, performances maximales.

**• "TURBO"**: assistance maximale jusqu'à des fréquences de pédalage élevées, pour parcours sportifs

Pour augmenter le niveau d'assistance, appuyez brièvement  $\mathbb C$  sur la touche **«+» 6** de l'ordinateur de bord et ce jusqu'à ce que le niveau d'assistance souhaité apparaisse sur l'affichage **i**. Pour réduire le niveau d'assistance, appuyez brièvement **(** sur la touche **«–» 5**.

# **Allumer/éteindre l'éclairage du vélo**

Sur les modèles où l'éclairage est alimenté par le système eBike, un appui de moyenne durée sur la touche «+» permet d'allumer simultanément les phares avant et arrière. Pour éteindre l'éclairage du vélo, appuyez de manière prolongée sur la touche «+».

Lorsque l'éclairage est allumé, le symbole d'éclairage **h** s'affiche.

# **Affichage et configuration de l'ordinateur de bord**

#### **Affichages de vitesse et de distance**

**L'indicateur tachymétrique** a affiche toujours la vitesse actuelle.

Le dernier réglage est toujours indiqué par défaut dans l'affichage **i**. Si vous appuyez plusieurs fois sur la touche **«–»**, les données concernant l'itinéraire « **TRIP** », le nombre de kilomètres total « **TOTAL** » et l'autonomie de l'accu « **RANGE** » s'affichent successivement. (Un appui bref sur la touche «-» réduit le niveau d'assistance !)

Pour réinitialiser l'itinéraire « **TRIP** », appuyez de manière prolongée et simultanément **S** sur les touches «+» et «-».

« **RESET** » apparaît alors sur l'écran. Si vous continuez à appuyer sur les deux touches, l'itinéraire « **TRIP** » est réglé sur **«0».**

#### **Laprise USBdoittoujours êtreobturéeparle capuchon de protection 8.**

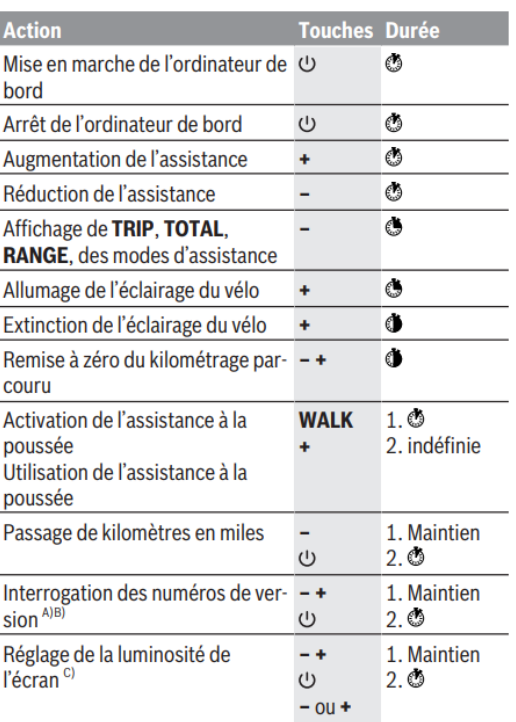

A) Le système eBike doit être à l'arrêt.

Les informations sont affichées sous forme de message dérou-B) lant.

C) L'écran doit être éteint.